Supplement to Operating Instructions: BA00444C, BA00443C, BA00465C, BA00478C, BA01225C

# Operating Instructions Liquiline CM44x/R, Liquistation CSFxx, Liquiport 2010 CSP44

Communication via the HART protocol

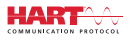

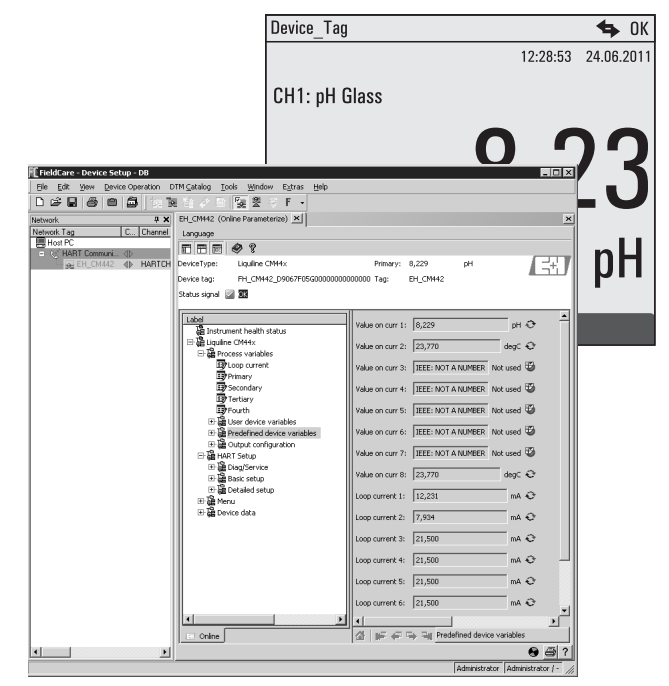

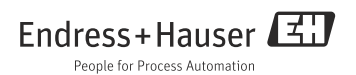

# Table of contents

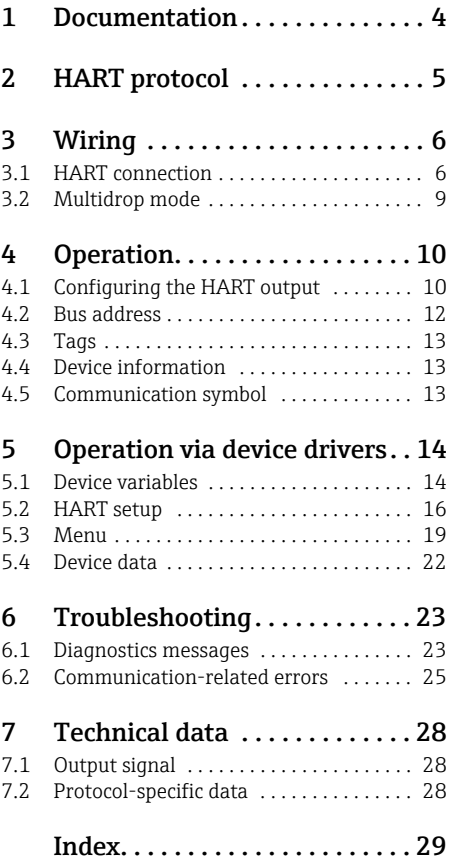

# <span id="page-3-0"></span>1 Documentation

There are several parts to the Operating Instructions on the CD:

- Commissioning
- Operation & configuration
- Calibration
- Maintenance & diagnostics
- HART communication

# <span id="page-4-0"></span>2 HART protocol

HART (Highway Addressable Remote Transducer) is a standardized communication protocol for industrial fieldbuses.

The HART protocol enables field devices to communicate digitally with a process control system (PCS).

HART is an extension of the widely used 4/20 mA current loops that transmit measured variables by analog communication.

HART transmits data using the Bell 202 Frequency Shift Keying (FSK) standard to superimpose a high-frequency signal  $(\pm 0.5 \text{ mA})$  on the low-frequency analog signal (4 to 20 mA). Two-wire copper cables are usually used for data transmission. Digital communication (HART) can be used independently or in addition to analog data transmission. The maximum transmission distances depend on the network architecture and environmental conditions. HART only offers a short bandwidth and moderate response times. On the other hand, it can be used in industrial environments and an existing wiring system can be reused.

Applications of HART communication include remote-controlled:

- Process variable interrogation
- Parameter configuration
- Device diagnostics

# <span id="page-5-0"></span>3 Wiring

### <span id="page-5-1"></span>3.1 HART connection

#### <span id="page-5-2"></span>3.1.1 Device connection

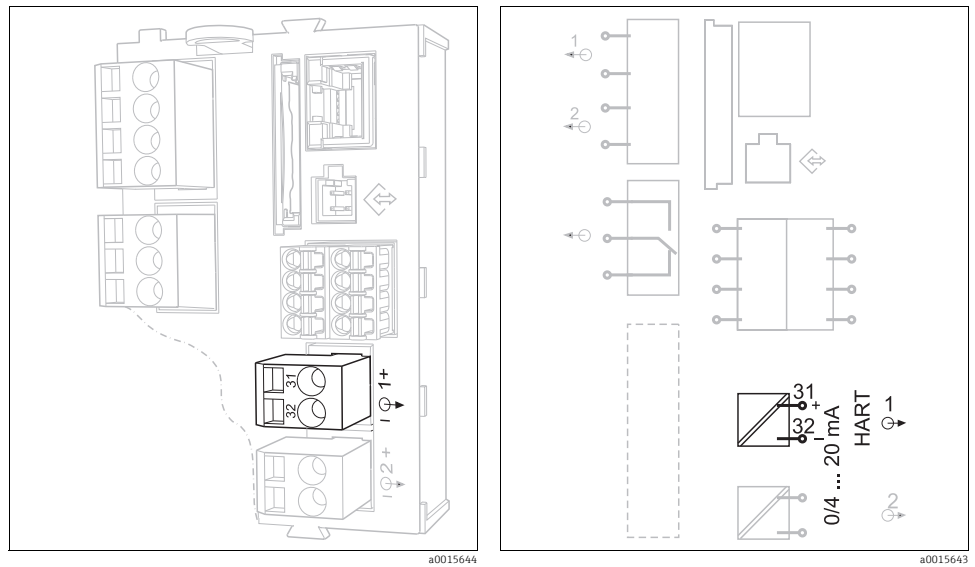

*Fig. 1: HART terminals on the base module BASE H, L or E Fig. 2: HART connection on the base module BASE H, L or E*

HART communication is only possible via the active current output 1 of the base module.  $\mathbf{f}$ HART is not available via current output 2 of the base module or via another, optional extension module.

You only have HART functionality if you ordered it specifically with the device. You can also enable the HART functionality after purchasing the device by buying an activation code and entering it via the device software. For this purpose, please read the "Operation and configuration" manual.

It is only possible to have one fieldbus protocol active at any one time. If you had already  $\mathbf{f}$ enabled PROFIBUS or Modbus, these will be disabled when you enable HART.

### <span id="page-6-1"></span>3.1.2 Connecting to a HART modem

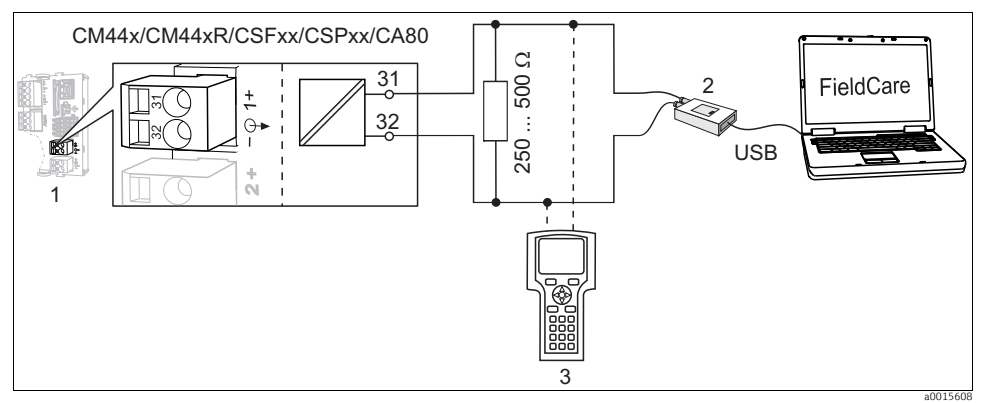

*Fig. 3: HART via modem*

- *1 Device module Base L, H or E: current output 1 with HART*
- *2 HART modem for connecting to PC, e.g. Commubox FXA191 (RS232) or FXA1951) (USB)*
- *3 HART handheld terminal*

### <span id="page-6-0"></span>3.1.3 Connecting to a HART modem with Bluetooth

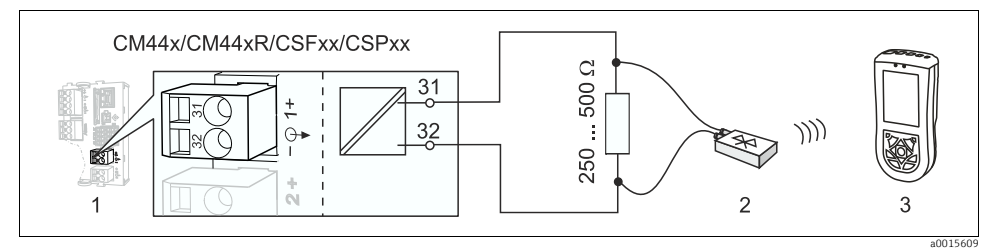

*Fig. 4: HART via modem*

- *1 Device module Base L, H or E: current output 1 with HART*
- *2 VIATOR HART Bluetooth modem*
- *3 Field Xpert SFX100 HART handheld terminal*

<sup>1)</sup> Switch position "on" (substitute for resistor)

### <span id="page-7-0"></span>3.1.4 Connecting to the FXA520 HART gateway

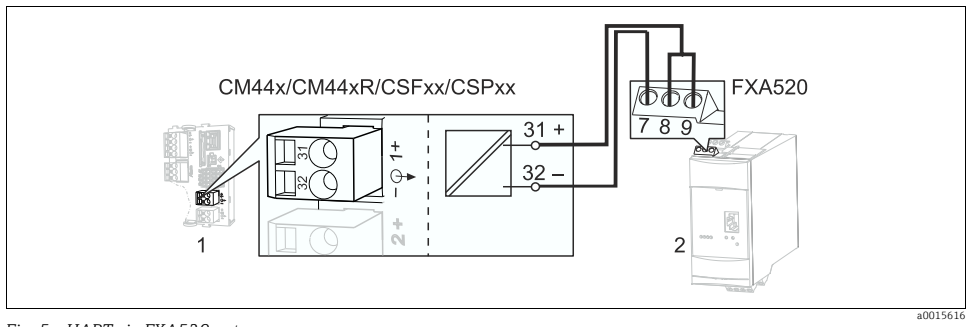

*Fig. 5: HART via FXA520 gateway*

- *1 Device module Base L, H or E: current output 1 with HART*
- *2 HART FXA520 gateway*

#### <span id="page-7-1"></span>3.1.5 Connecting to the SWA70 WirelessHART adapter

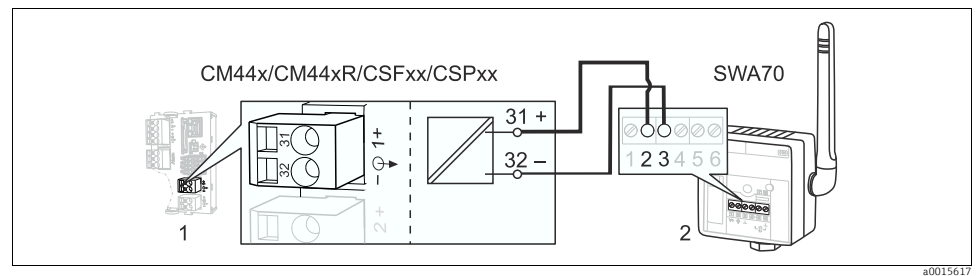

*Fig. 6: Via WirelessHART adapter*

- *1 Device module Base L, H or E: current output 1 with HART*
- *2 SWA70 wireless HART adapter*

<span id="page-8-0"></span>Several HART devices are incorporated into one single current loop in the Multidrop mode. Here, analog signal transmission is disabled and the current output of each of the connected devices is fixed at 4 mA.

Different types of devices from different manufacturers can be incorporated into a multidrop network. However, never mix devices with an active current output (e.g. four-wire devices) and a passive current output (e.g. two-wire devices).

The maximum number of devices that are possible in a multidrop network depends on the device. If only CM44x/R-type devices are connected, then the maximum is 15.

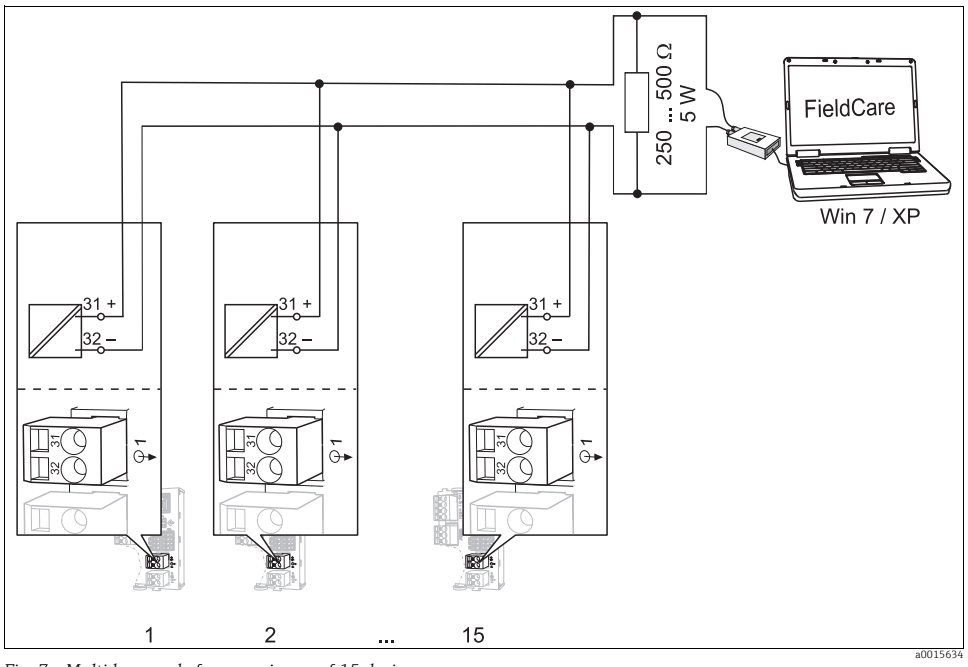

*Fig. 7: Multidrop mode for a maximum of 15 devices 1 to 15 Bus address*

Each device in the multidrop loop must have a bus address that is different from the bus addresses of the other devices. Ideally, assign addresses from 1 to 15 (it is possible to assign addresses from 1 to 63). Set the bus address either onsite via the device menu or using a HART handheld terminal.

The Multidrop mode is not enabled if the bus address is set to 0.

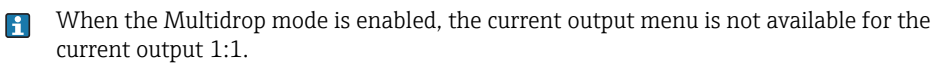

# <span id="page-9-0"></span>4 Operation

# <span id="page-9-1"></span>4.1 Configuring the HART output

The device platform is based on a modular multi-channel, plug&play sensor concept. For this reason, there is no general relationship between the sensor measured value and a device variable. The device variable is a kind of placeholder for measured values that can be retrieved through HART communication.

Any device variables that are not assigned a measured value return the value "NaN" (not a number) with the unit "not used" via HART. This corresponds to the factory setting of all the configurable device variables (0 to 15). The same applies for device variables 16 to 23 since the current outputs are not assigned to a measured value at the factory.

#### <span id="page-9-2"></span>4.1.1 User-defined device variables

There are 16 user-defined device variables (0 to 15) which can be configured as the user requires.

Once you have commissioned your device, you should configure at least one device variable via the onsite menu:

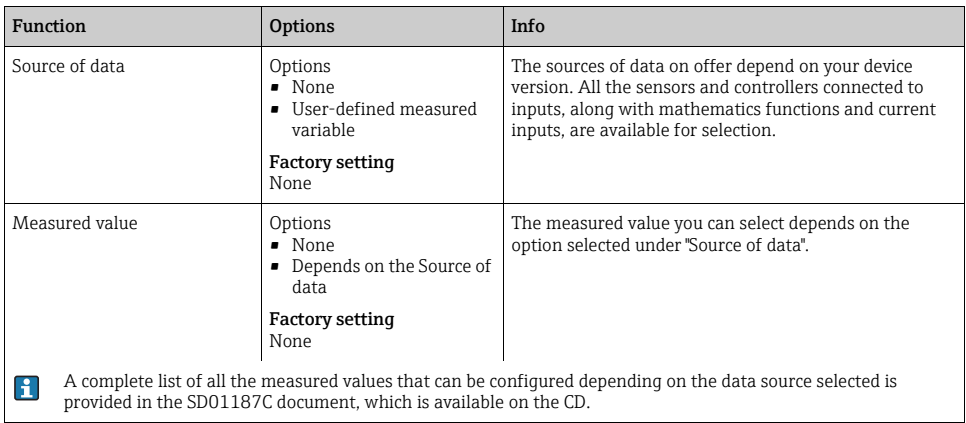

#### Path: Menu/Setup/Outputs/HART/Device variable 0 ... Device variable 15

**State** 

**State** 

Device variable Hold "freeze"

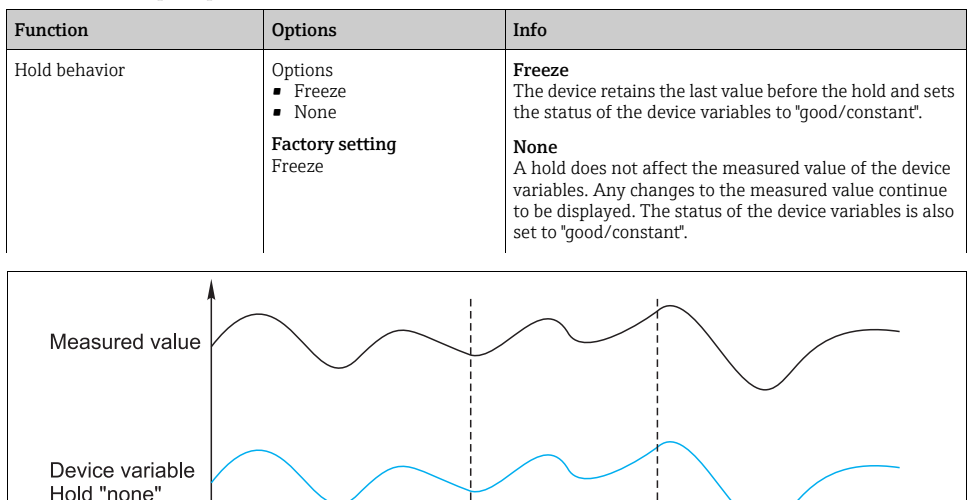

good/constant

good/constant

Hold "off"

Path: Menu/Setup/Outputs/HART/Device variable 0 ... Device variable 15

*Fig. 8: Hold behavior with HART communication*

good

aood

#### <span id="page-10-0"></span>4.1.2 Predefined device variables

There are also 16 other predefined device variables in addition to the user-defined variables:

Hold "on"

- Device variables 16 to 23 are assigned to the measured values of current outputs 1 to  $8^{2}$ In the Setup/Outputs/Current output menu, you decide which measured value from which specific data source is output via the current output.
- Device variables 24 to 31 are permanently assigned to the current values [mA] of current outputs 1 to 8.

 $-0015550...$ 

t

good

good

<sup>2)</sup> The current output name is based on the following naming convention: "No. of device slot: No. of output", e.g. "1:1"

### <span id="page-11-1"></span>4.1.3 Dynamic variables

Older control systems (HART 5) might not be able to display device variables. Such systems use "dynamic variables".

Four device variables are assigned to the dynamic variables. The default values are:

- PV = device variable 16 (measured value of current output 1)
- SV = device variable 17 (measured value of current output 2)
- $\bullet$  TV = device variable 0
- $\bullet$  OV = device variable 1

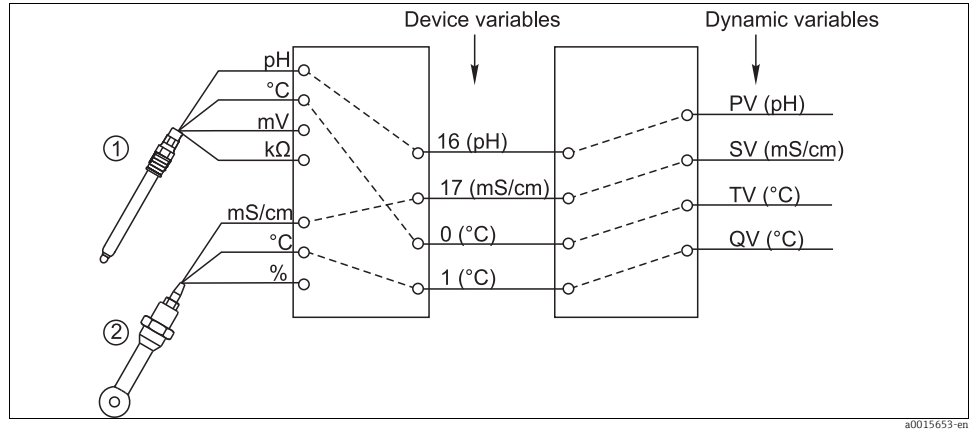

*Fig. 9: Possible assignment of dynamic variables to device variables*

The assignment of the dynamic variables to device variables can only be changed via HART communication (e.g. with FieldCare).

### <span id="page-11-0"></span>4.2 Bus address

If Multidrop is active (Bus address  $> 0$ ), the current at current output 1 is permanently set to 4 mA.

Here, it does not matter what function has been assigned to the output (measured value/controller etc.). Current simulation is no longer possible.

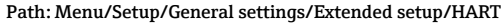

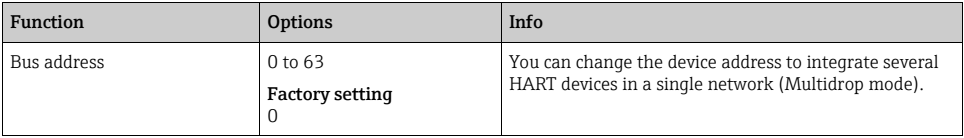

If you reset the device to the factory settings (Diagnostics/Systemtest/Reset/Factory A default), the bus address is not reset. Your setting is retained.

### <span id="page-12-0"></span>4.3 Tags

The software offers the user a range of tags (descriptor fields) which can be used to describe the device. Of these tags, only the "long tag" (Device tag) can be changed via onsite operation (Menu/Setup/General settings) and via the bus.

All the other tags can only be accessed via HART communication. In addition, these tags also use a limited character set (packed ASCII, only upper-case letters, numbers and selected special characters):

- **•** "short tag" 3) (8 characters), independent of the "long tag"
- Description (16 characters)
- Message (32 characters)
- Date
- Device number (integer, 0 to 16777215)

All the tags can have a value of some sort. The "short tag" is set to "EH\_[product root]" at the factory. The device serial number is also appended for the "long tag".

### <span id="page-12-1"></span>4.4 Device information

The following information can be retrieved via the "Diagnostics/System information/HART" menu:

- Bus address
- Unique address

The unique address is linked to the serial number and is used to address devices uniquely in a network.

- Manufacturer ID
- Device type Device code for CM44x, CM44xR, CSFxx or CSPxx
- **Device revision**
- Software revision

The device revision number can change if the base module is replaced. The software revision number can change if the software is updated.

### <span id="page-12-2"></span>4.5 Communication symbol

The communication symbol  $\leftarrow$  appears on the display as soon as bus communication is active. It disappears approx. 2 seconds after bus communication has finished.

Many control systems use one HART channel alternately for several devices (e.g. 1 x HART for 8 devices on one common analog input module). In such instances, the symbol can flash instead of being displayed permanently.

<sup>3)</sup> FieldCare = "Instr. tag"

# <span id="page-13-0"></span>5 Operation via device drivers

The device cannot be configured entirely via HART communication. The device drivers available primarily provide a way of making the basic HART settings and displaying measured values and diagnostics information.

The menu structure is similar for all device drivers.

The following section describes the structure of the FC475 HART handheld terminal and provides screenshots for additional tools and drivers.

The handheld terminal is operated in English. For this reason, English software strings and  $\mathbf{F}$ screenshots are used. Other tools, such as FieldCare for example, support other languages and the language can be changed. To ensure comparability, however, the English screenshots are used here.

### <span id="page-13-1"></span>5.1 Device variables

All the device variables available are displayed in this menu. In addition, you can also change the assignment of user-defined and predefined device variables ( $\rightarrow \Box$  [10\)](#page-9-2) to dynamic variables  $(\rightarrow \Box$  [12](#page-11-1)) and define units for variables 0-23.

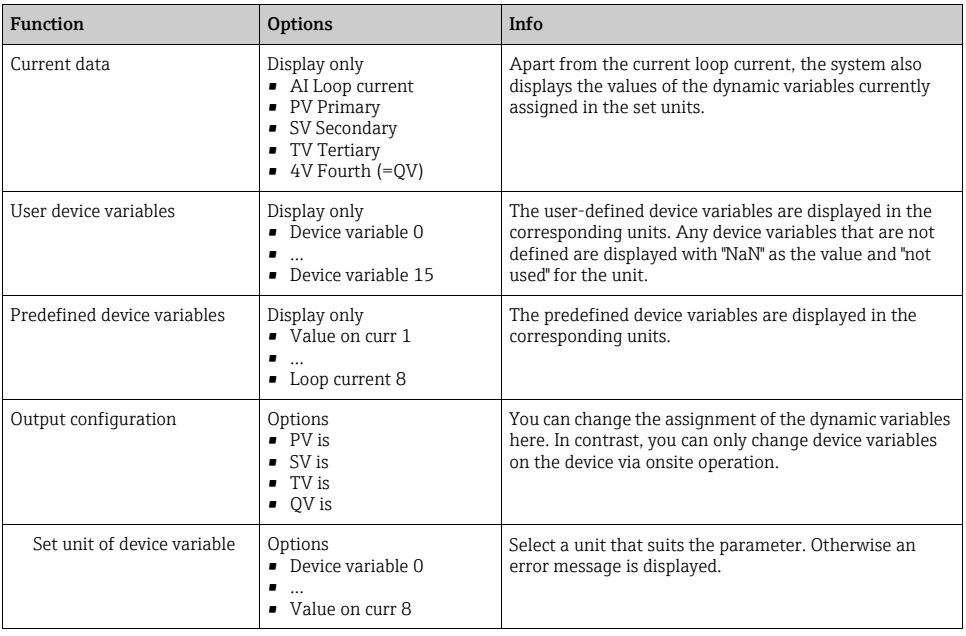

#### Sample screenshots

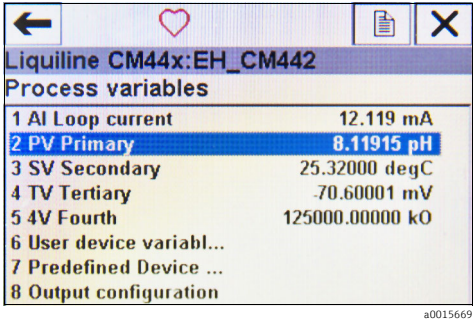

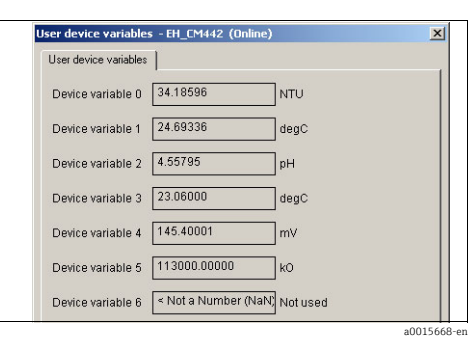

*Fig. 10: Process variables on FC475*

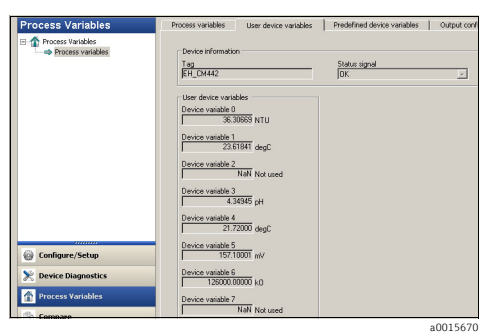

*Fig. 12: Process variables with Emerson AMS*

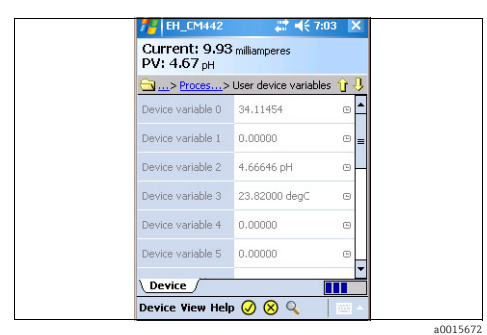

*Fig. 14: User-defined variables with Field Xpert*

*Fig. 11: User-defined variables with Siemens PDM*

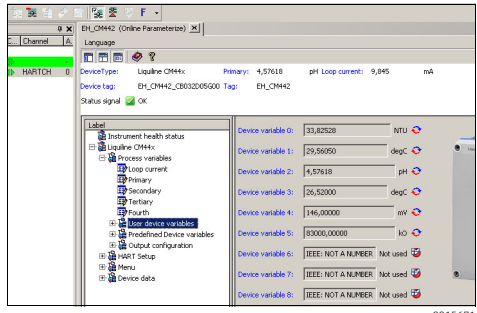

*Fig. 13: User-defined variables with FieldCare*

a0015671

## <span id="page-15-0"></span>5.2 HART setup

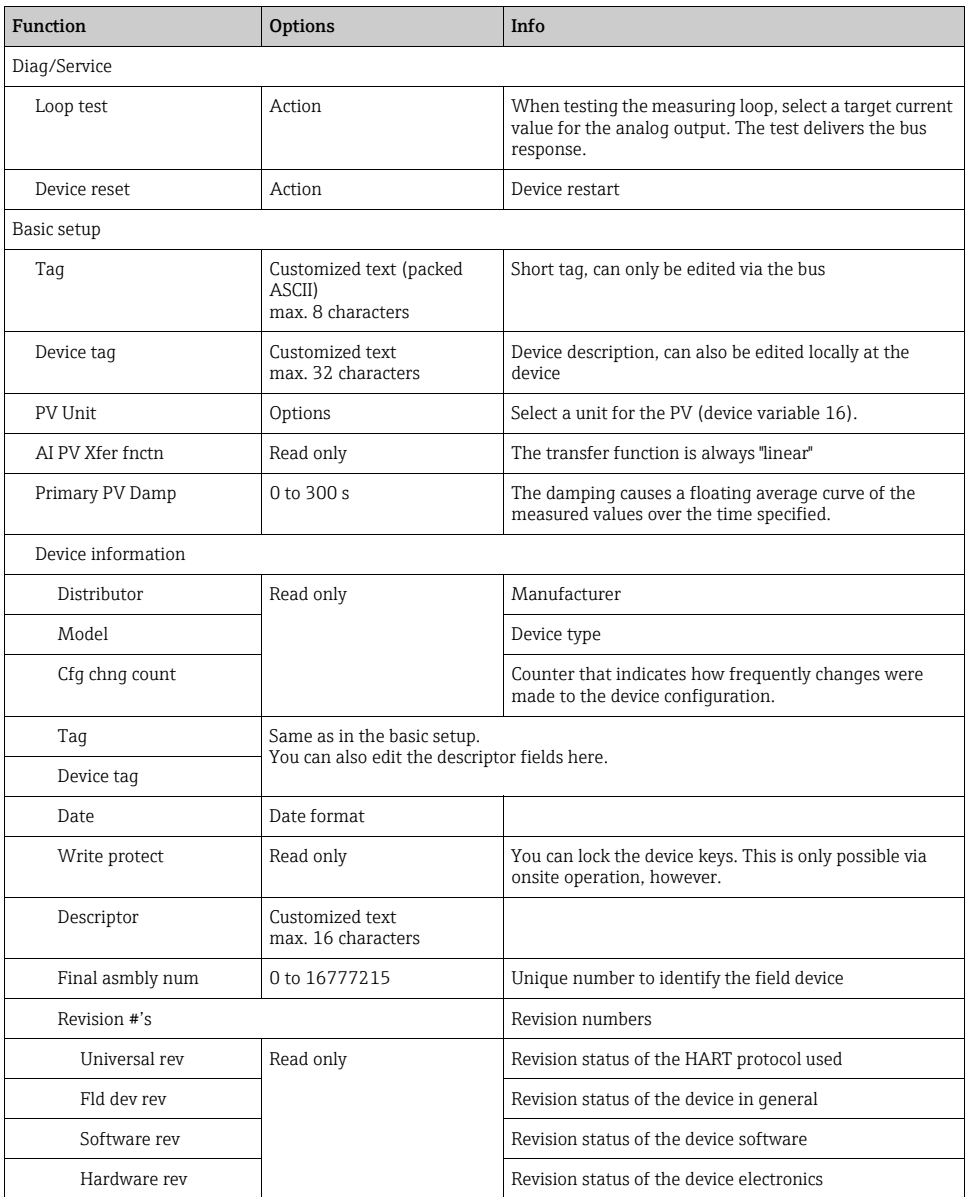

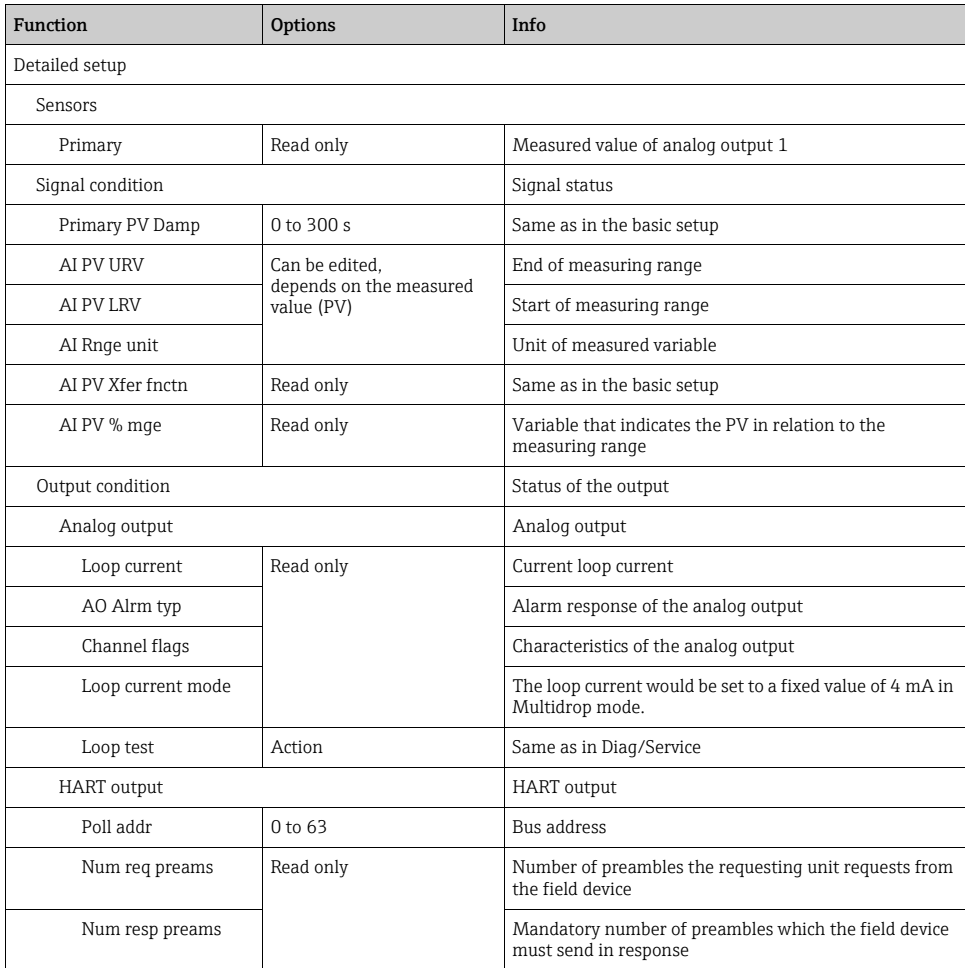

#### Sample screenshots

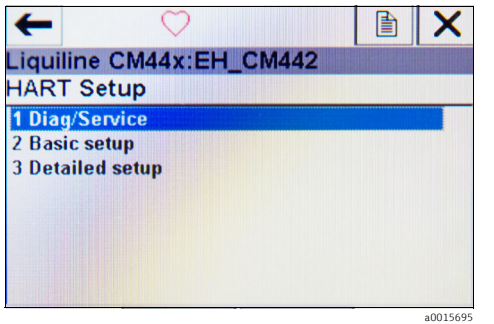

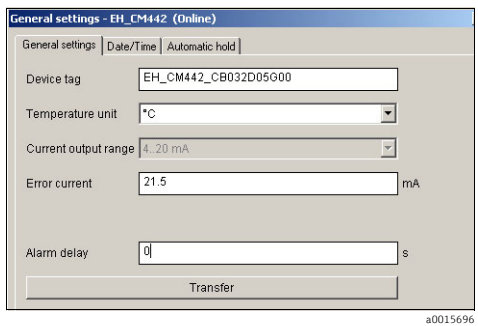

*Fig. 15: HART setup on FC475*

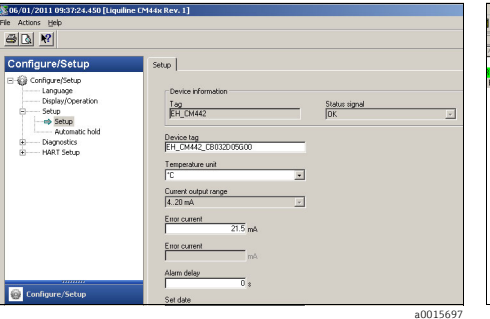

*Fig. 16: HART setup with Siemens PDM*

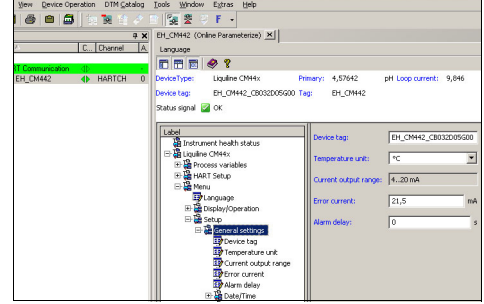

*Fig. 18: HART setup with FieldCare*

a0015698

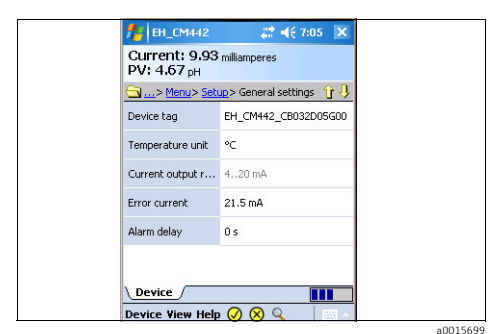

*Fig. 19: HART setup with Field Xpert*

*Fig. 17: HART setup with Emerson AMS*

### <span id="page-18-0"></span>5.3 Menu

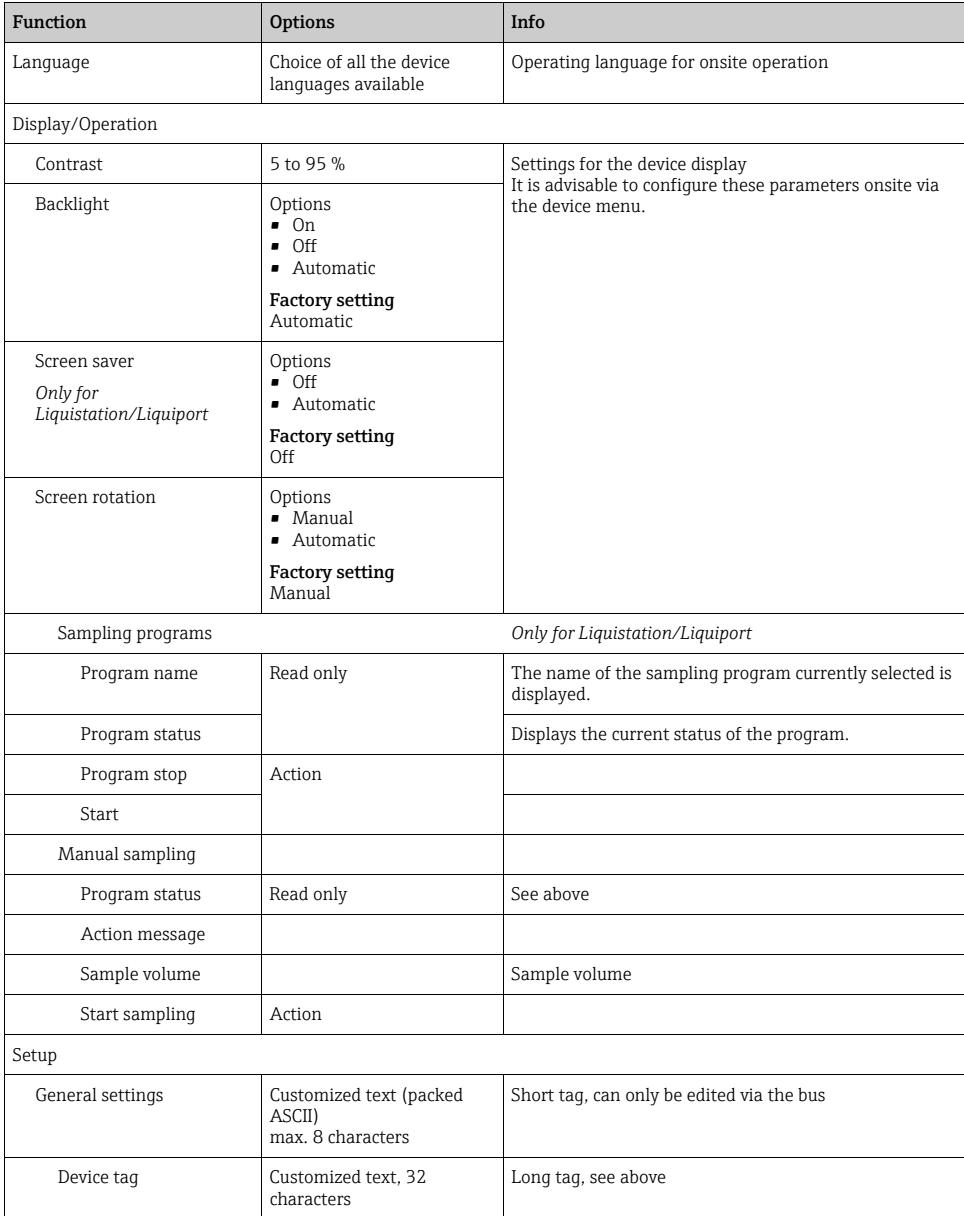

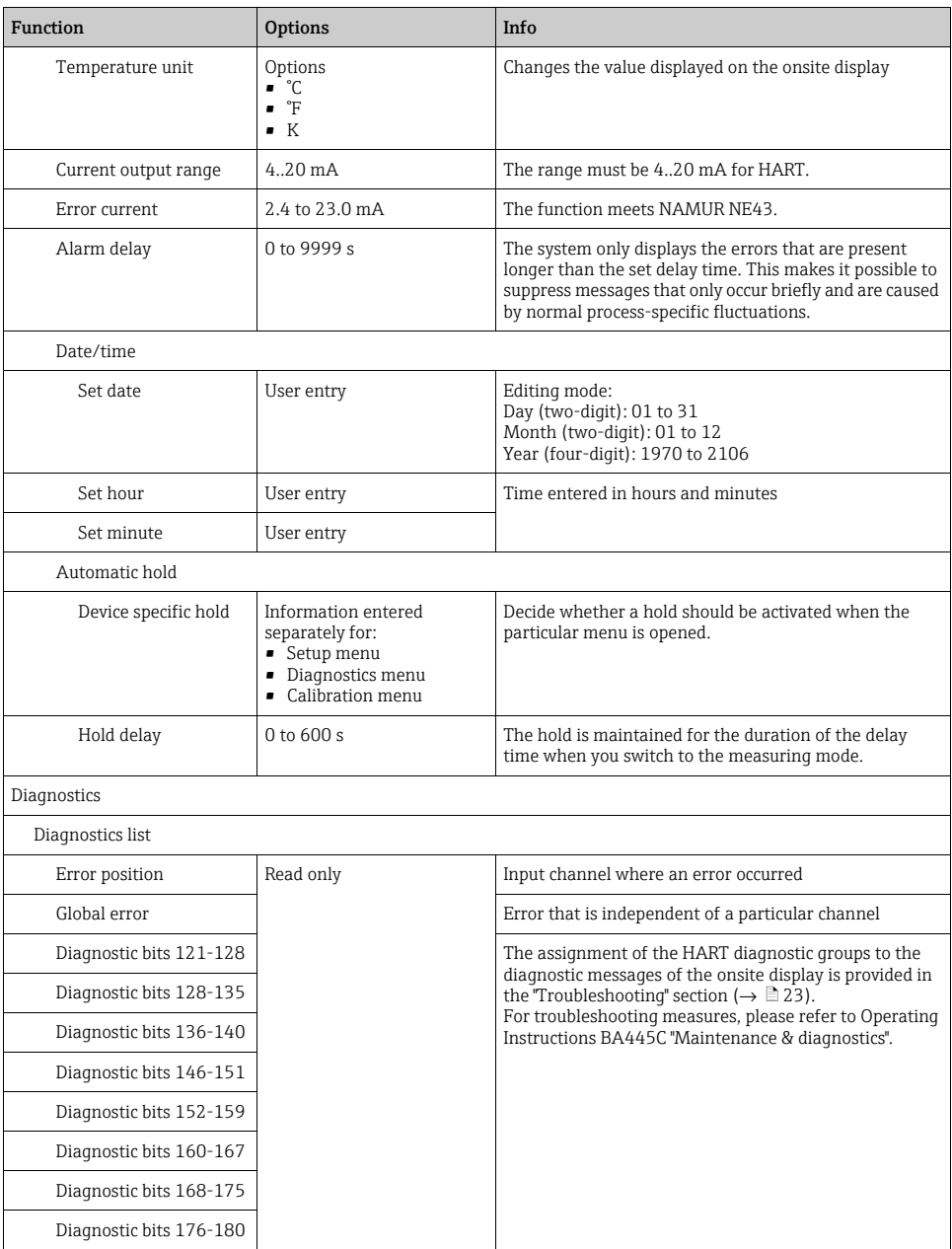

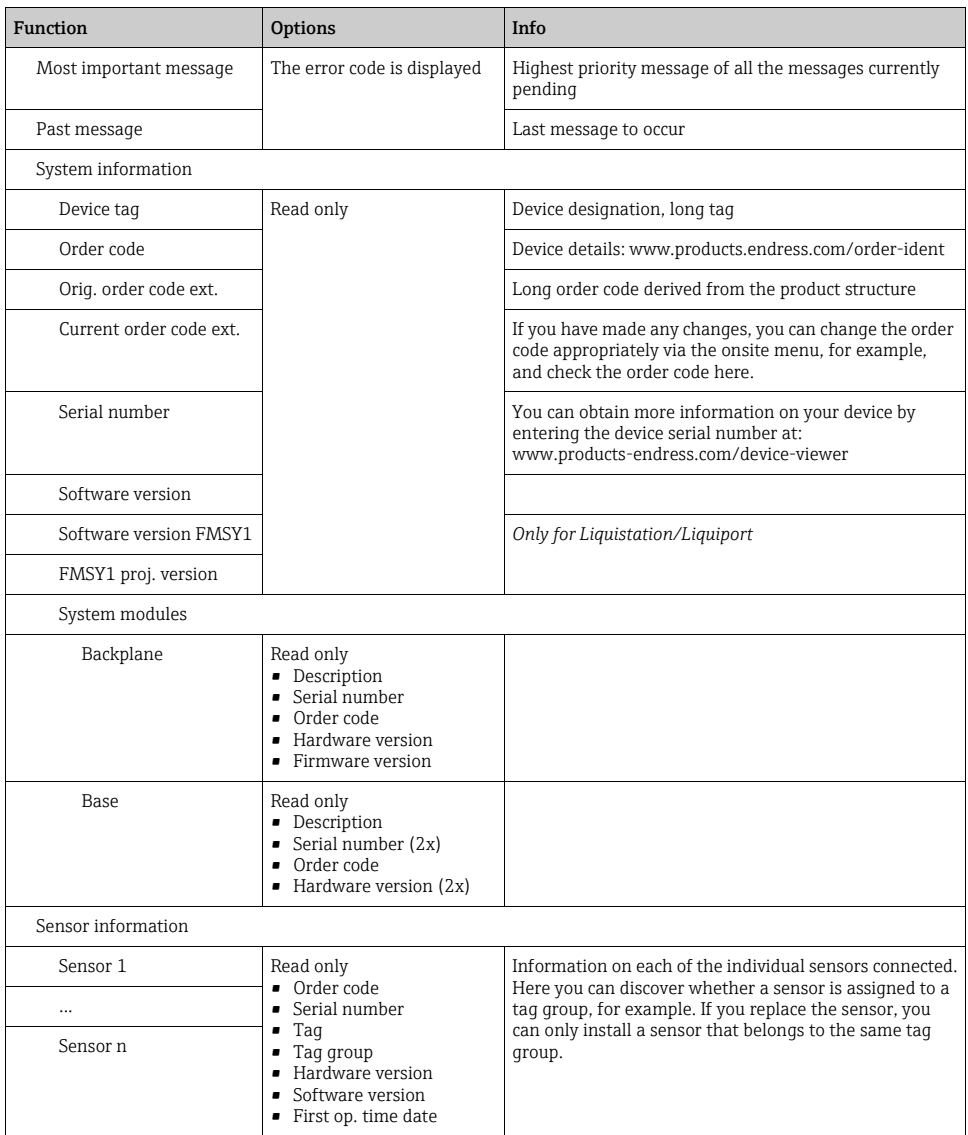

#### Sample screenshots

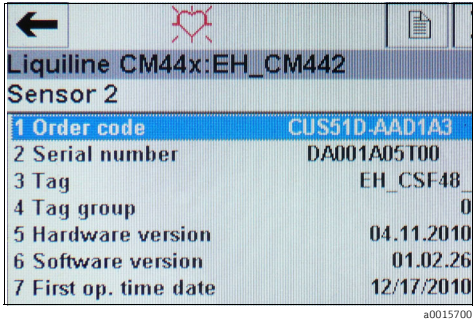

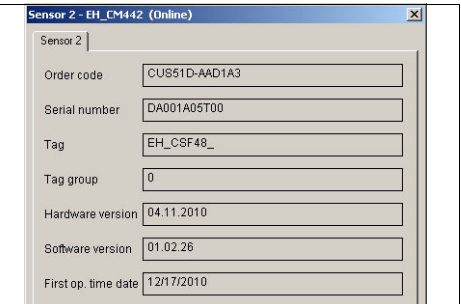

*Fig. 20: Sensor information on FC475*

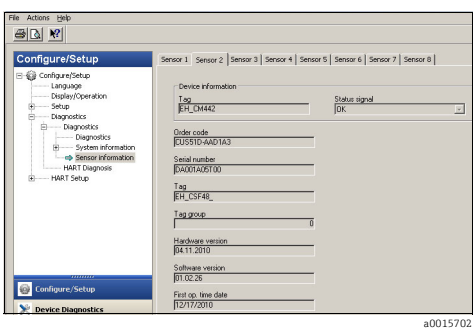

*Fig. 22: Sensor information using Emerson AMS*

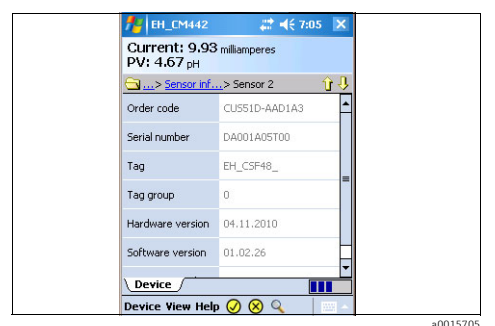

*Fig. 24: Sensor information using Field Xpert*

### <span id="page-21-0"></span>5.4 Device data

This menu contains the device descriptions and revision information.

As with the other menus, it is also possible to edit the descriptor fields in this menu. More information is provided in the previous chapters.

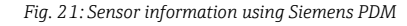

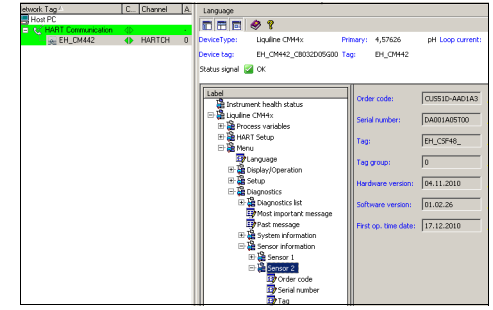

*Fig. 23: Sensor information using FieldCare*

a0015703

a0015701

# <span id="page-22-0"></span>6 Troubleshooting

### <span id="page-22-1"></span>6.1 Diagnostics messages

The device displays a range of information when an error occurs. Every device driver always displays the error code with the highest priority and the most recent error code.

The errors are either assigned to a sensor channel or marked as "global" if the errors do not apply to one single channel.

**EXECUTE:** Error information is sometimes transmitted as a string. As a result, the device driver might display cryptic characters if the device language configured contains non-Latin script (e.g. Chinese).

It is not possible to display all the possible error codes simultaneously in HART. Therefore, some errors must be put into groups.

Consequently, different reasons have to be taken into account if an error group is displayed. The table indicates which device diagnostic codes belong to a HART diagnostic group.

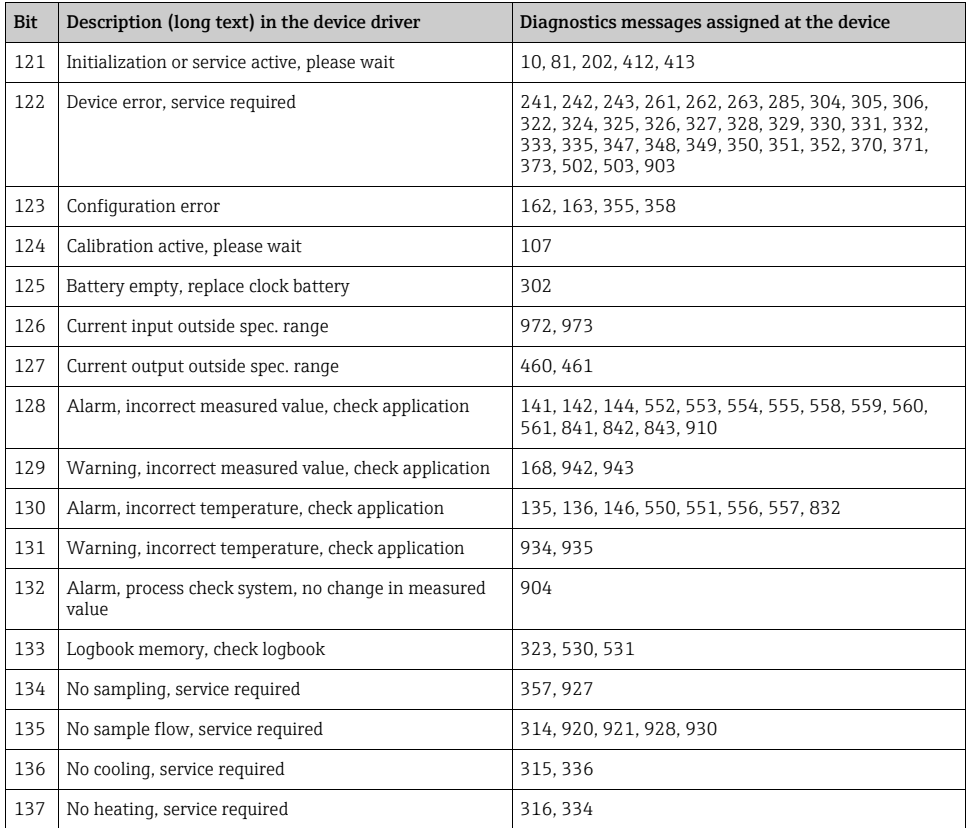

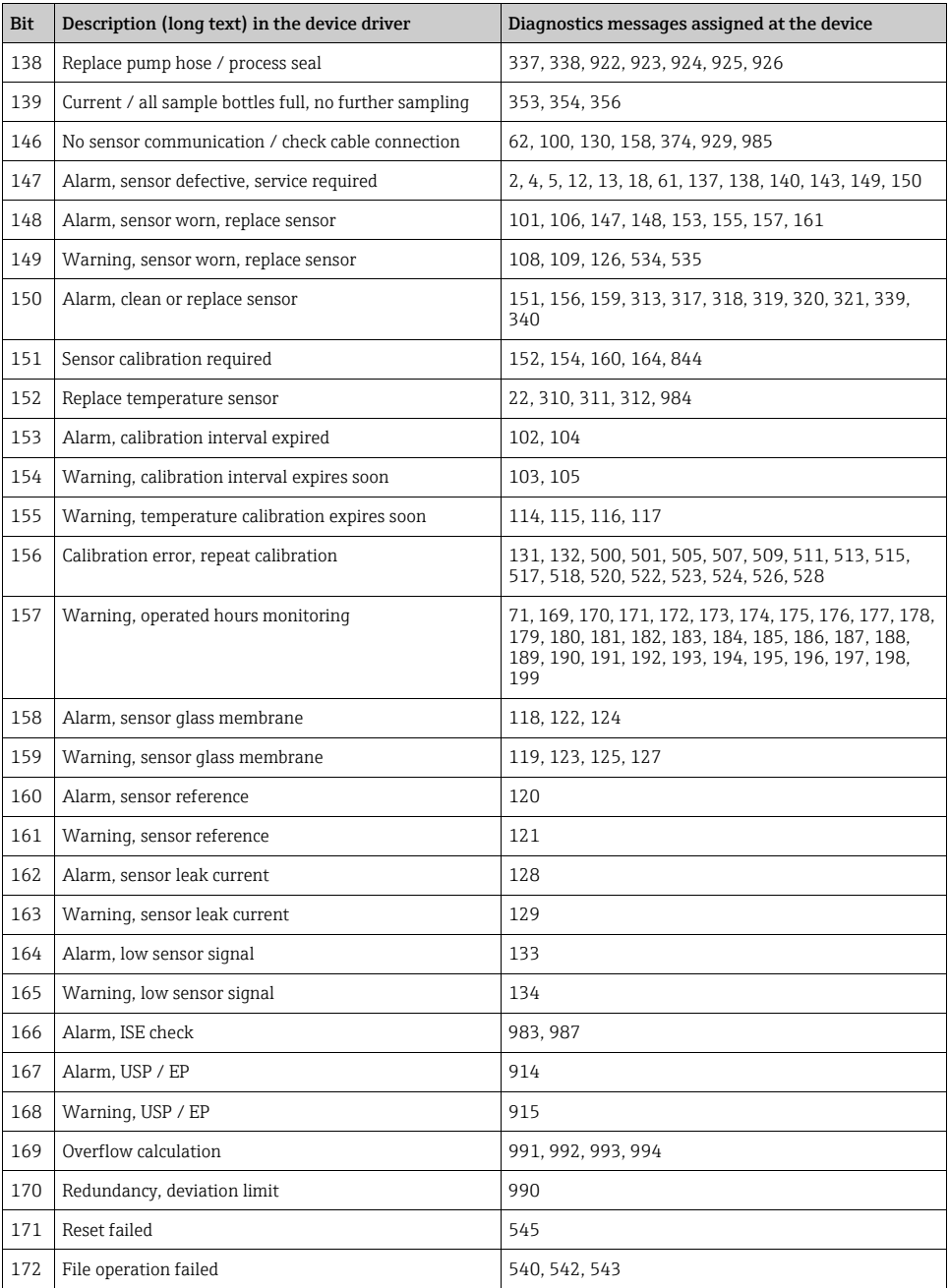

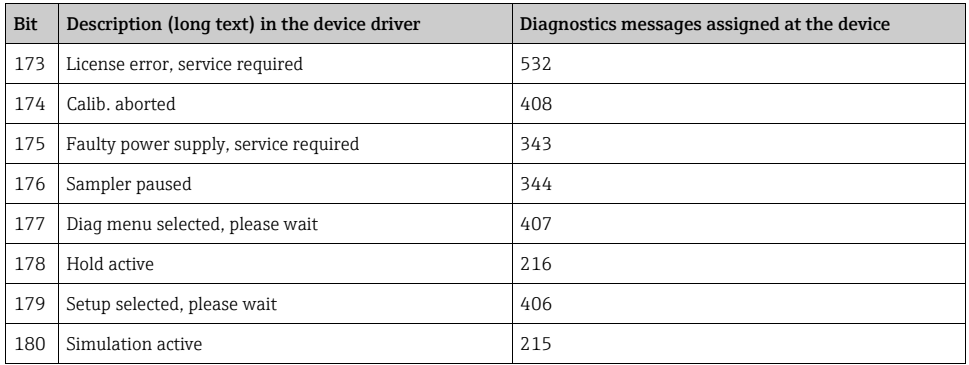

Refer to the "Maintenance & diagnostics" manual (BA00445C for CM44x, BA01227C for CM44xR, BA00463C for CFS48 and BA00470C for CSP44) for information on the remedial action you can take depending on the error code. Where necessary, you must evaluate all the error codes which are assigned to a group of HART diagnostics messages as indicated in the table.

### <span id="page-24-0"></span>6.2 Communication-related errors

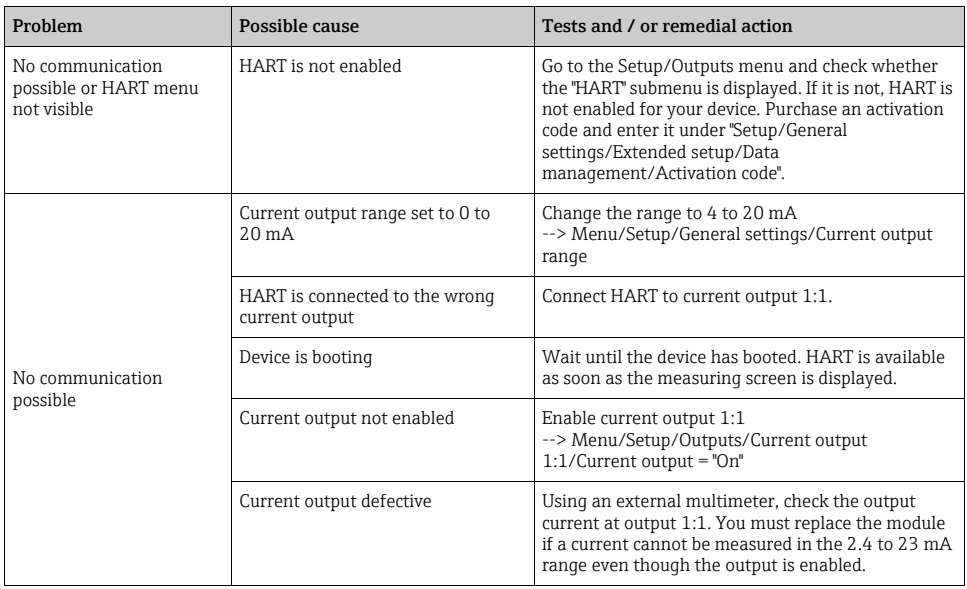

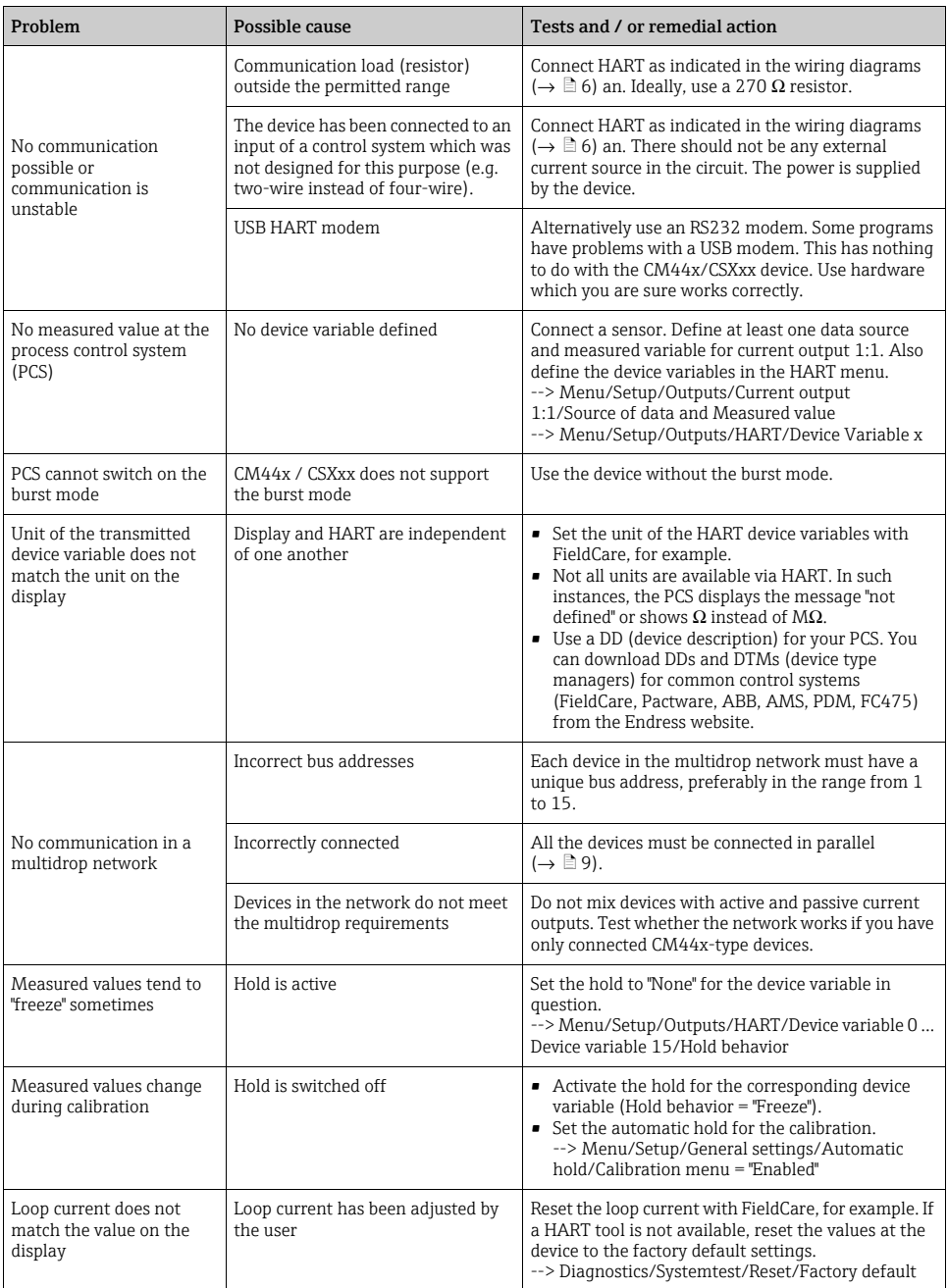

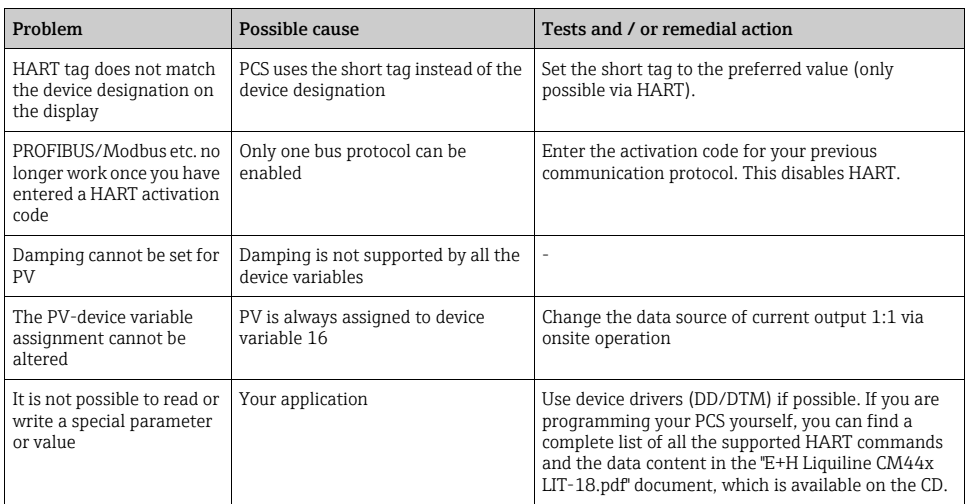

# <span id="page-27-0"></span>7 Technical data

# <span id="page-27-1"></span>7.1 Output signal

<span id="page-27-10"></span><span id="page-27-7"></span><span id="page-27-3"></span>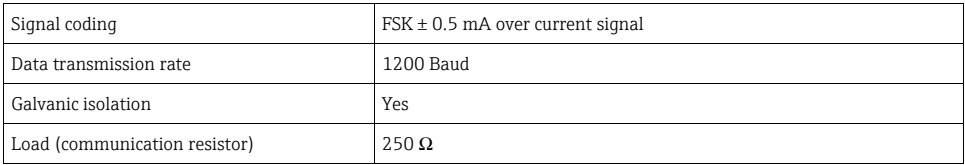

# <span id="page-27-2"></span>7.2 Protocol-specific data

<span id="page-27-9"></span><span id="page-27-8"></span><span id="page-27-6"></span><span id="page-27-5"></span><span id="page-27-4"></span>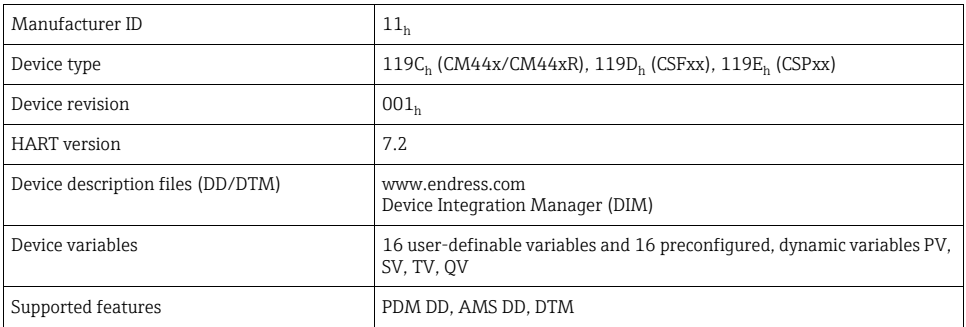

## <span id="page-28-0"></span>Index

### B

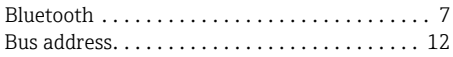

# C

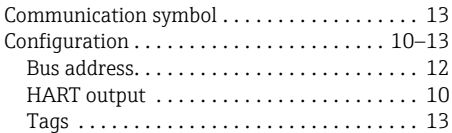

## D

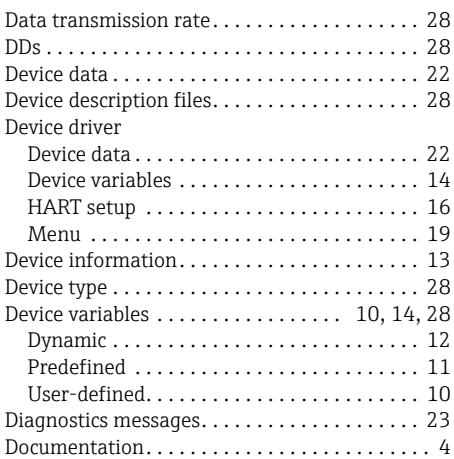

# E

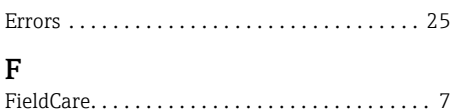

### G

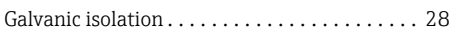

# H

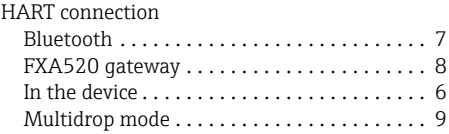

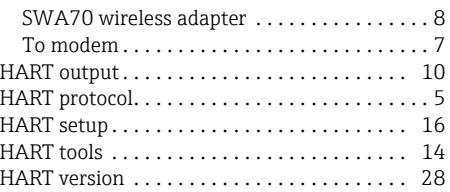

## M

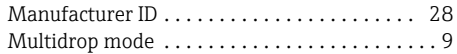

## O

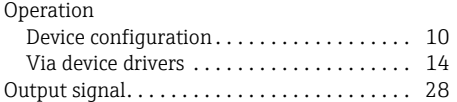

# P

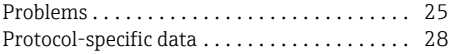

### S

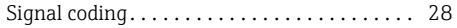

## T

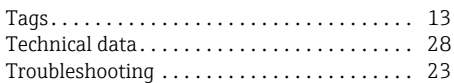

### W

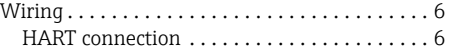

www.addresses.endress.com

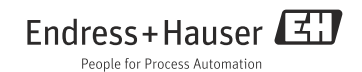